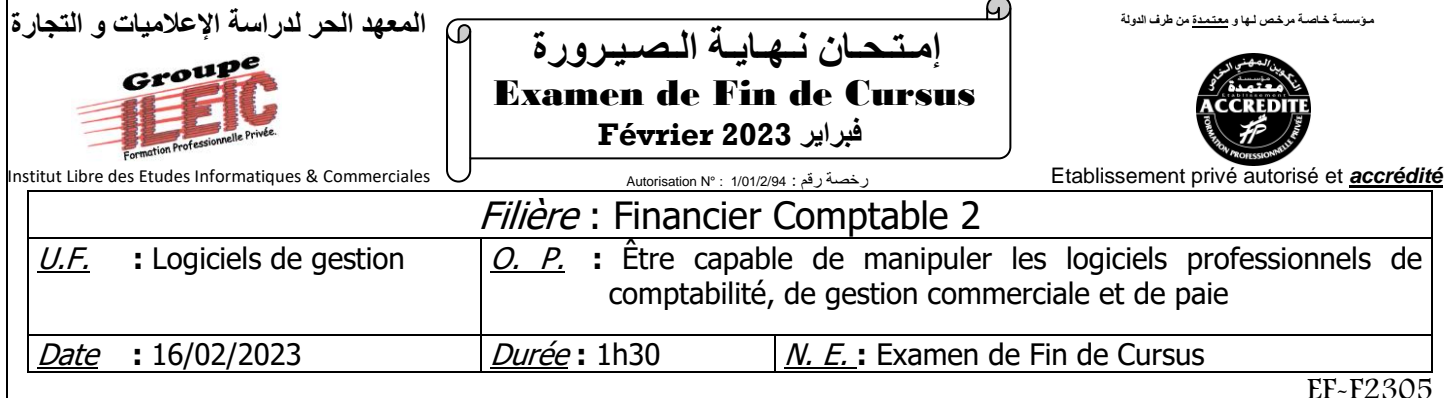

# *Partie théorique : (20 pts)*

- **1)** Définir le logiciel Sage Comptabilité. **4 pts**
- **2)** Quelles sont les étapes à suivre pour créer un fichier comptable ? **4 pts**
- **3)** Citez les différentes procédures pour ouvrir un journal comptable. **4 pts**
- **4)** Quel est le rôle de l'option ? **4 pts**
	- Non, le paramétrage sera défini manuellement.
- **5)** Quelle commande qui permet d'ajouter un client sur Sage commerciale ? **4 pts**

# *Partie pratique : (20 pts)*

### **A. Création du dossier Comptable et Commercial :**

- ➢ **Identification de la société :**
- ❑ *Raison Sociale :* **« IDIRI COMPUTER Sarl »**
- ❑ *Activité :* Vente et Achat des ordinateurs
- ❑ *Adresse :* N°25, AV Mohamed 5 sidi maarouf, Casablanca.
- ❑ *Registre de commerce :* 25698
- ❑ *Patente :* 5694

### **B. Le paramétrage :**

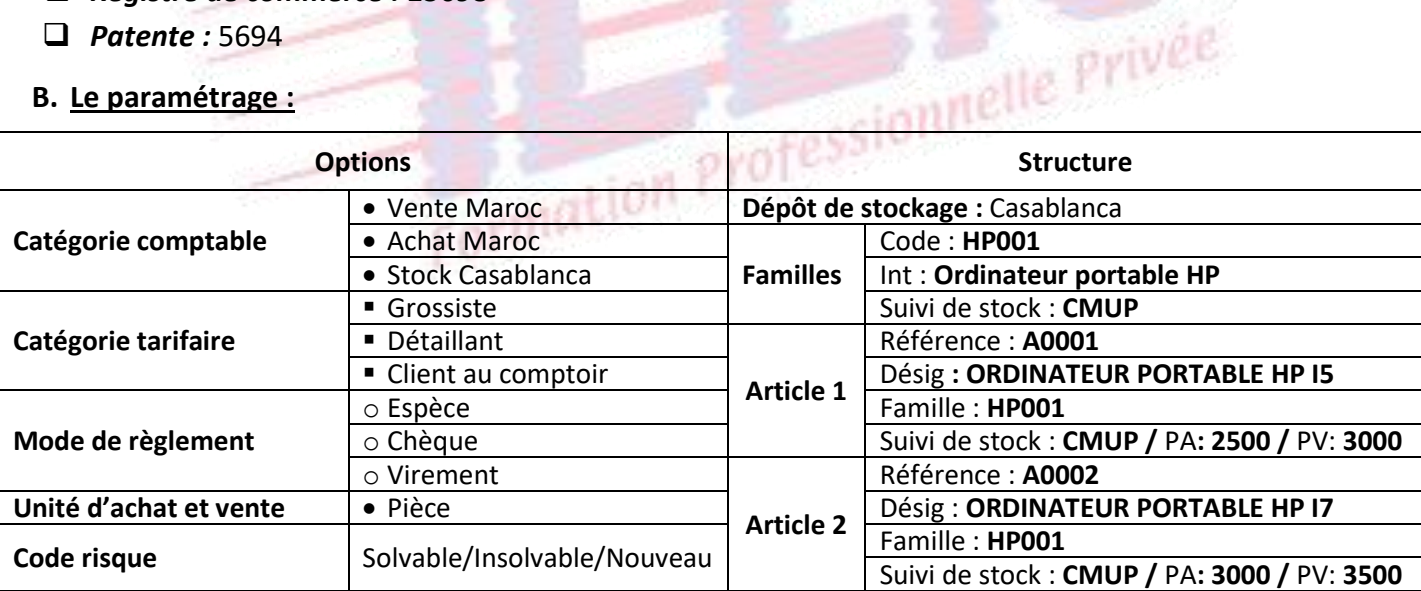

### **C. Traitement des opérations d'achats et ventes :**

- ✓ **Le 01/01 :** Stock initial
	- 50 ORDINATEUR PORTABLE HP I5
	- 30 ORDINATEUR PORTABLE HP I7

- ❑ *Téléphone :* 05 22 44 52 33
- ❑ *N° Identifiant :* 2258963
- ❑ *E-mail :* idiricompute[r@gmail.com](mailto:maroctissu@gmail.com)
- ❑ *Exercice Comptable :* 2022
- ✓ **Le 02/01 :** Entrée de 200 Ordinateurs portables HP I5 ; 200 Ordinateurs portables HP I7.
- ✓ **Le 03/01 :** Sortie de 10 Ordinateurs portables HP I5 ; 15 Ordinateurs portables HP I7.
- ✓ **Le 05/01 :** Réception de bon commande N°001 du client **ALPHA TEC ;** 05 Ordinateurs portables HP I7.
- ✓ **Le 08/01 :** Livraison effectué pour le client ALPHA **TEC** ; 08 Ordinateurs HP I5 (BL N°21).
- ✓ **Le 15/01 :** Envoi de la facture au client **CASATEC** relative aux deux livraisons ; 10 Ordinateurs HP I5 ; 04 Ordinateurs HP I7 **(Facture N°112)**.
- ✓ **Le 28/01** : Le client **OK MEDIA,** demande un devis pour l'achat de 20 Ordinateurs HP I5 ; 15 Ordinateurs HP I7.
- ✓ **Le 20/02 :** Envoi de bon de commande N°A12 au fournisseur CASAINFO. ; 50 Ordinateurs HP I5 ; 40 Ordinateurs HP I7.
- ✓ **Le 25/03 :** Livraison reçue relative à la commande du 20/02 (BC N°A12), établir la facture relative à cette opération **(Facture N°145).**

# **Travail à faire :**

- **1.** Créer et paramétrer le dossier commercial de la société. **8pts**
- **2.** Traiter les opérations d'achats et ventes. **10pts**
- **3.** Comptabiliser les factures N**°112** et **N°145**. **1pt**
- **4.** Editer et enregistrer les états suivants : Format PDF **2pts**
	- a. Mouvements de stock.
	- b. L'inventaire.
	- c. Factures N**°112** et **N°145**

Formation Professionnelle Privée